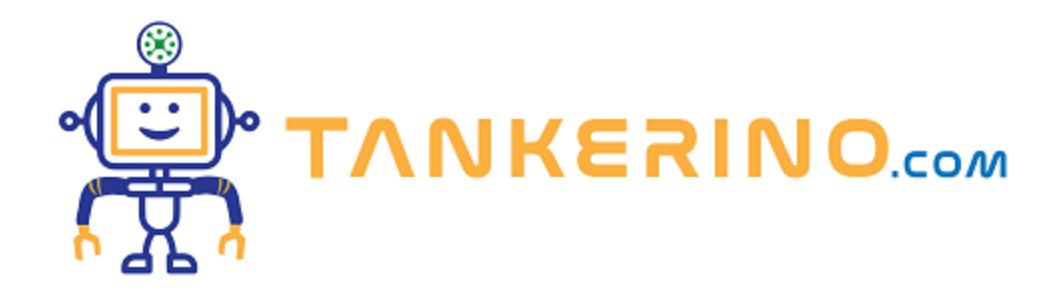

## **Formattare la lezione**

**Nell'era digitale in cui viviamo, la capacità di organizzare, formattare e conservare le nostre informazioni in modo efficace e sicuro è fondamentale. Gli appunti presi durante le lezioni non fanno eccezione a questa regola. Oggi esploreremo come prendere i vostri preziosi appunti e trasformarli in documenti HTML formattati, pronti per essere visualizzati sul web o salvati localmente. Questo approccio non solo migliora l'accessibilità e l'estetica dei vostri appunti, ma permette anche una facile integrazione con strumenti di versionamento come git. Immergiamoci nel mondo della formattazione HTML per gli appunti!**

## **Due metodi per trascrivere gli appunti**

**Prima di iniziare con l'HTML, vediamo come possiamo trasferire i nostri appunti manoscritti su un computer.**

**Importante: La digitalizzazione degli appunti non solo rende più facile la loro gestione e condivisione, ma aiuta anche a preservarli nel tempo.**

**Ci sono principalmente due metodi:**

- **1. Ricopiare gli appunti manualmente.**
- **2. Utilizzare la tecnologia speech-to-text.**
- **1. Ricopiare gli appunti manualmente**

Il primo metodo è il più semplice: aprire un editor di testo e iniziare a scrivere! Ma, come sappiamo, **questo può essere lento e faticoso, soprattutto se gli appunti sono lunghi.**

**2. Utilizzare la tecnologia speech-to-text**

**Il secondo metodo sfrutta la tecnologia per convertire la vostra voce in testo. Ad esempio:**

**Google Docs ha una funzione di dettatura che, oltre a trascrivere ciò che dite, riconosce anche la punteggiatura e alcuni comandi di formattazione. Potreste dire "virgola" e Google Docs inserirà una ",", oppure "vai a capo" e il cursore si sposterà alla riga successiva.**

**Una volta trascritti gli appunti, potremmo volerli convertire in formato HTML per molte ragioni, come la personalizzazione e l'integrazione con altri strumenti web.**

## **Convertire il testo in HTML**

Se avete trascritto i vostri appunti su un programma come Word, Google Docs o un semplice file .txt, **esistono strumenti online che permettono di convertire facilmente questo testo in HTML.**

**Un ottimo strumento online che consiglio è CKEditor, disponibile all'indirizzo: https://ckeditor.com/ckeditor-5/demo/html-support/. Questo editor permette di incollare il testo e ottenere automaticamente la sua versione in HTML.**

**Cerca su un motore di ricerca "editor html online"**

**Una volta ottenuto il nostro testo in HTML, dobbiamo salvarlo nel file lezione\_x.html. Questo file è stato creato la lezione precedente.**

**Copialo ed incollalo in visual studio code.**

**(CC BY-NC-SA 3.0) lezione - by tankerino.com https://www.tankerino.com**

**Questa lezione e' stata realizzata grazie al contributo di:**

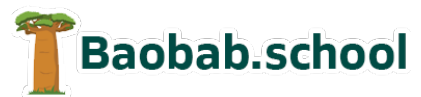

**Risorse per la scuola https://www.baobab.school**

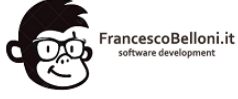

**Siti web a Varese https://www.francescobelloni.it**